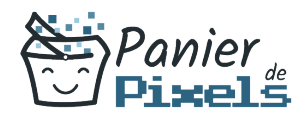

# InDesign complet

#### Explorez l'ensemble des fonctionnalités du logiciel InDesign

Lorsque l'on parle de logiciels de PAO, l'un des premiers logiciels qui nous vient en tête est InDesign.

Ses fonctionnalités sont diverses et variées, allant de la simple mise en page d'un document à la réalisation de véritables documents professionnels pour une diffusion papier ou

numérique.

Dans cette formation, vous allez vous perfectionner dans la mise en page et découvrir les fonctionnalités avancées du logiciel InDesign.

### Objectif

A l'issue de la formation InDesign complet, diverses compétences vous seront transmises, notamment :

- Mieux structurer les documents
- Paramétrer des tableaux complexes
- Concevoir des feuilles de style pour les textes et les blocs
- Gérer l'importation de fichiers vectoriels et images détourées

### Les pré-requis

La formation InDesign découverte & prise en main ou équivalent est requise pour suivre cette formation : un bilan préformation sera établi.

### Public concerné

Toute personne souhaitant développer ses compétence techniques sur le logiciel InDesign.

## Validation

Une attestation de fin de stage est délivrée. Une évaluation pratique & théorique sera réalisée en fin de parcours.

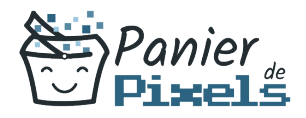

#### Les points forts

Formation réalisable à distance, en présentiel ou un mix des deux. Formation sur mesure et adaptée. Devenez autonomes !

#### Accessibilité

Pour les personnes en situation de handicap, Vous pouvez consulter cette page pour vous orienter au mieux.

### Délai d'accès

Il est variable en fonction de votre statut et du financement de la formation. Pour en savoir plus, contactez-nous

### Contenu de la formation

#### Interface, espace de travail et bases fondamentales (de 8h à 10h)

- Interface :
	- Utiliser parfaitement les palettes, les outils, les menus.
	- Maîtriser de nombreux raccourcis clavier.
- Bases fondamentales :
	- Gérer parfaitement un document long avec pagination automatique.
	- Créer des gabarits différents en utilisant les gabarits Parents et Enfant.
	- Créer des repères et modifier le nombre de colonnes et les marges d'une page ou d'un gabarit.
	- Connaître les différents formats des images.
	- Paramétrer une grille de ligne de base dans un bloc ou à l'ensemble du document.
	- Enregistrer de nombreux paramètres prédéfinis.
	- Récupérer des styles dans un autre document.
	- Connaître les différents formats d'exportation des fichiers InDesign

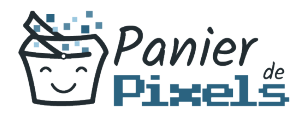

#### Texte (de 8h à 10h)

- Texte :
	- Paramétrer des notes de bas de page.
	- Paramétrer un retrait dans un paragraphe et un ombrage.
	- Modifier les valeurs de justification.
	- Insérer des Caractères spéciaux.
	- Paramétrer des listes à puces ou à numéros et aligner le texte.
	- Trouver les polices utilisées dans un document.
	- Paramétrer les césures dans un texte.
	- Enregistrer une requête.
	- Ajouter colonnes et marges dans un bloc.
- Tableau :
	- Paramétrer des contours différents dans un tableau.
	- Convertir les lignes d'un tableau en lignes de corps ou en lignes de pied.

#### Images et objets graphiques (de 8h à 10h)

- Connaître les modes RVB et CMJN.
- Mettre à jour une image importée.
- Editer une image importée dans le document dans Photoshop.
- Utiliser le panneau Nuancier.
- Faire la distinction entre l'opacité et la teinte d'une nuance.
- Gérer les calques, déplacer un bloc sur un autre calque.
- Aligner des blocs en utilisant un objet clé.
- Paramétrer les angles arrondis d'un bloc.
- Être en mesure d'activer un tracé Photoshop, de placer un bloc texte sur un bloc habillé.
- Appliquer à des blocs des angles arrondis.
- Utiliser la palette Pathfinder.

#### Préparation pour l'impression et automatisation (de 8h à 10h)

- Impression :
	- Imprimer un document en Planches et enregistrer une impression prédéfinie.
	- Exporter au format PDF.
	- Utiliser de manière optimale le gestionnaire d'encre.
- Automatisation :
	- Paramétrer des styles en cascade en appliquant le style suivant.

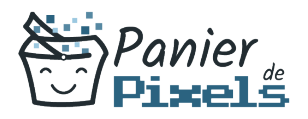

- Créer des styles de paragraphe avec imbrication de styles de caractère.
- Adapter la mise en page lors d'un changement de gabarit.
- Créer des styles de tableau.
- Ancrer un bloc dans un texte.
- Paramétrer la Table des matières.
- Insérer une variable de texte.